## **Внутренние номера (настройки софтфонов)**

В справочник вносятся внутренние телефонные номера пользователей программы

Обязательно заполните поля «Вариант подключения телефонии» и «внутренний номер».

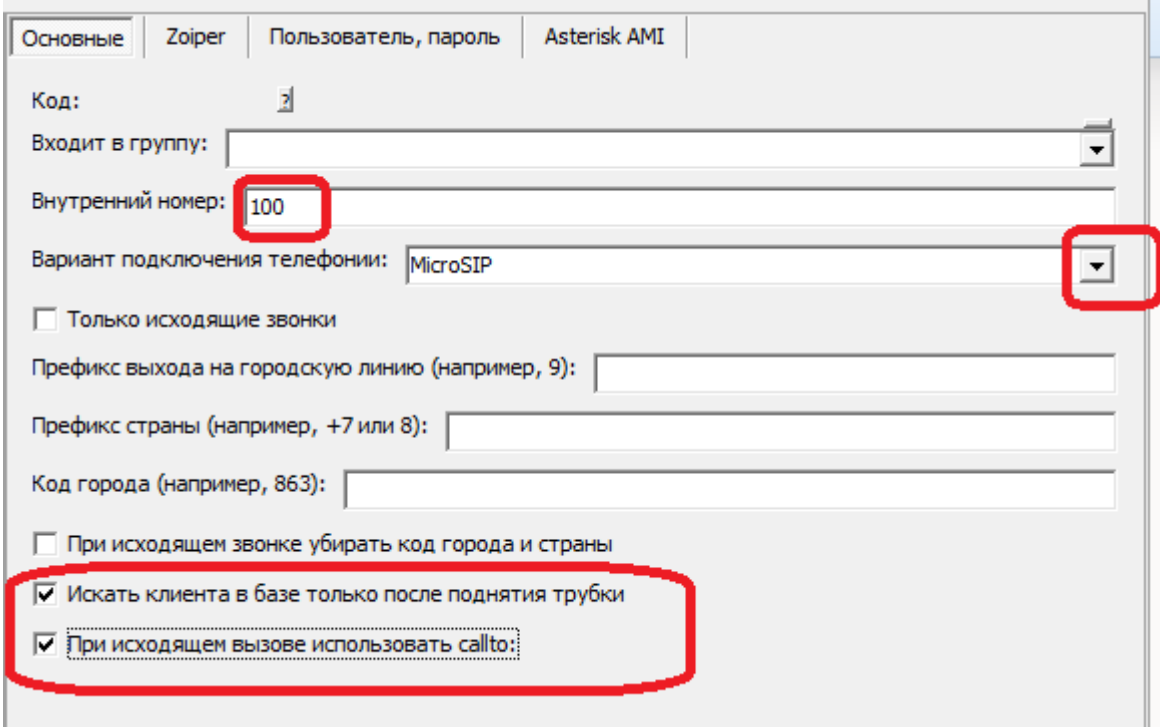

Поле "Вместо обратного вызова использовать callto:" рекомендуется включить, если и Водяной, и софтфон установлены локально. Вместо создания обратного вызова Водяной запустит софтфон, назначенный на компьютере для обработки ссылок вида "callto:" (поддерживается подавляющим большинством софтфонов).

Кроме номера и варианта подключения на вкладке "основные" может потребоваться задать префикс выхода на городскую линию (например, 9) для исходящего звонка и коды страны или города для входящего. Последние нужны, если оператор связи передает мобильные номера в 11-ти, а городские в 7 или 6-ти значном формате. При задании кода страны и города они добавляются впереди, если длина входящего номера меньше 11.\*

Заполнение других полей зависит от того, какой используется сервер телефонии или софтфон. Подробнее - в разделе [телефония.](https://vodasoft.ru/wiki/doku.php?id=%D1%82%D0%B5%D0%BB%D0%B5%D1%84%D0%BE%D0%BD%D0%B8%D1%8F)

Полезно также задать список своих внешних телефонных номеров во избежание ложного определения входящих звонков с этих номеров.

\* Примечание. При работе за пределами России установите в администрирование - константе «Asterisk: нероссийский формат номеров» значение «Да» или «1».

Last update: 2019/07/18 11:31 внутренние номера https://vodasoft.ru/wiki/doku.php?id=%D0%B2%D0%BD%D1%82%D1%82%D1%80%D0%B5%D0%BD%D0%BD%D0%B8%D0%B8%D0%BE%D0%BC%D0%B5%D1%80%D0%B0&rev=1563438709

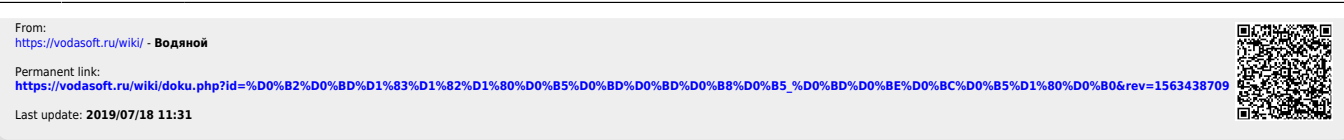